<span id="page-0-0"></span>IBM® SPSS® Modeler Server は、クライアントのインストール (複数も可) と組み合 わせて分散型の分析モードで動作するように、インストールして構成できます。これ により、大規模なデータセットを使用する際にパフォーマンスが大幅に向上します が、それは、データをクライアント コンピュータへダウンロードすることなく、メ モリー主体の操作をサーバー上で実行できるからです。分析を実行するには、少なく とも 1 つの IBM® SPSS® Modeler Modeler をインストールしておく必要があります。

# システム要件

IBM® SPSS® Modeler Server でのハードウェアとソフトウェアに対する必要条件 は、次のとおりです。

- オペレーティング システム :IBM AIX® 6.1 または 7.1 for 64 ビット POWER システ ム、HP-UX 11i V3 for 64-bit Itanium システム、Oracle Solaris™ 9.x または 10 for 64 ビット SPARC システム、Red Hat Enterprise Linux 5.x for 32 ビット x86 システム、Red Hat Enterprise Linux 5.x または 6.x for 64 ビット x64 または IBM System z システム、Red Hat Enterprise Linux Advanced Platform 5.x for 32 ビット x86 システム、Red Hat Enterprise Linux Advanced Platform 5.x また は 6.x for 64 ビット x64 または IBM System z systems、SuSE Linux Enterprise Server 10 または 11 for 64 ビット x64 または IBM System z システム
- ハードウェア:1GHz 以上で稼動する PowerPC プロセッサ (233MHz 以上) IBM System p for IBM AIX、Itanium プロセッサ for HP-UX、UltraSPARC II (以上) for Solaris、Pentium または Pentium クラスのプロセッサ以上 for 32 ビット Linux、x64 (AMD 64 および EM64T) プロセッサ ファミリまたは IBM s390x System z for 64 ビット Linux
- 最低限必要な空きディスク容量:2 GB を推奨。
- **RAM :4 GB を推奨。**
- **仮想環境**:次の仮想環境で IBM® SPSS® Modeler Server がサポートされています。
	- IBM PowerVM Hypervisor for IBM AIX
	- IBM PR/SM または z/VM for Linux for IBM System z
	- VMWare ESX Server 4.1
	- VMWare vSphere 4.0
- クラスタ環境: 次のクラスタ環境で SPSS Modeler Server がサポートされています。
	- IBM HACMP/RSCT for IBM AIX
	- IBM WebSphere App Server 64 ビット
	- Microsoft Cluster Service for Windows
	- Oracle Solaris Cluster
	- Oracle WebLogic App Server 64 ビット

© Copyright IBM Corporation 1994, 2012. 1

- Red Hat Cluster Suite for Red Hat Enterprise Linux

- インストール メディアを使用する場合は、DVD-ROM ドライブ。
- TCP/IP ネットワーク プロトコルを実行するネットワーク アダプタ。

クライアント ソフトウェア :クライアント ソフトウェアは、IBM SPSS Modeler Server ソフ トウェアと同じリリース レベルのものでなければなりません。

注 : Windows デスクトップ コンピュータにクライアント ソフトウェアのコピーをイ ンストールすることを推奨します。IBM SPSS Modeler Server の接続をテストした り、構成するデータ ソースを調べたりするために、クライアント ソフトウェアのコ ピーを必要とする場合があります。また、その他の問題を診断するのに役立つ場合が あります。IBM SPSS Modeler Server をダウンロードしている場合、クライアントも ダウンロードできます。インストール メディアがある場合、製品パッケージには クライアントのインストール ディスクが含まれます。クライアントは、IBM SPSS Modeler Server と同じコンピュータにはインストールしないでください。

### その他の要件

システムのカーネルの制限が、IBM® SPSS® Modeler Server の操作に対して十分で あることを確認する必要があります。データ、メモリー、ファイルの制限は特に重 要で、SPSS Modeler Server 環境内では制限なしに設定する必要があります。こ のためには、次の手順を実行します。

▶ 次のコマンドを modelersrv.sh に追加します。

ulimit –d unlimited

ulimit –m unlimited

ulimit –f unlimited

▶ SPSS Modeler Server を再起動します。

#### Solaris :

Solaris にインストールする場合は、上記のシステム要件に加え て、次のバージョン固有のパッチも必要になります。パッチは、 http://sunsolve.sun.com/pub-cgi/show.pl?target=patchpage からダウンロードで きます。

- Solaris 2.9 パッチ ID :111711-16、111712-16 および 111722-05 (C++)
- Solaris 2.10 パッチ ID :119963 (C++)

/usr/lib/iconv/646%UTF-8 ライブラリも、システムにインストールする必要がありま す。まだインストールされていない場合、SUNWiniu8 または SUNWiniu8x パッケージ をインストールします。これらのパッケージは、UTF-8 用の Indic iconv モジュール の一部として、このライブラリをインストールします。

#### Red Hat Enterprise Linux 5.x (32 ビット x86):

適切に実行するには、次の追加パッケージが必要になります。設定されたアップデー ト マネージャを使用して検索および適用してください。指定されたバージョンが分 からない場合、システム管理者にお問い合わせください。

- pam パッケージ (バージョン pam-0.99.6.2-6.el5\_5.2)
- glibc パッケージ (バージョン glibc-2.5-58)
- libstdc++ パッケージ (バージョン libstdc++-4.1.2-50.el5)
- libgcc パッケージ (バージョン libgcc-4.1.2-50.el5)
- audit-libs パッケージ (バージョン audit-libs-1.7.18-2.el5)

### Red Hat Enterprise Linux 5.x (64 ビット x64).

適切に実行するには、次の追加パッケージが必要になります。設定されたアップデー ト マネージャを使用して検索および適用してください。指定されたバージョンが分 からない場合、システム管理者にお問い合わせください。

- The zlib パッケージ (バージョン zlib-1.2.3-3)
- pam パッケージ (バージョン pam-0.99.6.2-6.e15\_5.2)
- glibc パッケージ (バージョン glibc-2.5-58)
- libstdc++ パッケージ (バージョン libstdc++-4.1.2-50.el5)
- libgcc パッケージ (バージョン libgcc-4.1.2-50.el5)
- audit-libs パッケージ (バージョン audit-libs-1.7.18-2.el5)

#### Red Hat Enterprise Linux 6.x (32 ビット x86):

適切に実行するには、次の追加パッケージが必要になります。設定されたアップデー ト マネージャを使用して検索および適用してください。指定されたバージョンが分 からない場合、システム管理者にお問い合わせください。

- pam パッケージ (バージョン pam-1.1.1-4.e16.i686)
- glibc パッケージ(バージョン glibc-2.12-1.7.el6.i686)
- libstdc++ パッケージ (バージョン libstdc++-4.4.4-13.el6.i686)
- libgcc パッケージ (バージョン libgcc-4.4.4-13.el6.i686)
- audit-libs パッケージ (バージョン audit-libs-2.0.4-1.el6.i686)
- nss-softokn-freebl パッケージ (バージョン nss-softokn-freebl-3.12.7-1.1.el6.i686)

### Red Hat Enterprise Linux 6.x (64 ビット x64).

適切に実行するには、次の追加パッケージが必要になります。設定されたアップデー ト マネージャを使用して検索および適用してください。指定されたバージョンが分 からない場合、システム管理者にお問い合わせください。

- zlib パッケージ(バージョン zlib-1.2.3-25.el6.x86\_64)
- pam パッケージ (バージョン pam-1.1.1-4.e16.x86\_64)

- glibc パッケージ (バージョン glibc-2.12-1.7.el6.x86\_64)
- libstdc++ パッケージ(バージョン libstdc++-4.4.4-13.el6.x86\_64)
- libgcc パッケージ (バージョン libgcc-4.4.4-13.el6.x86\_64)
- audit-libs パッケージ(バージョン audit-libs-2.0.4-1.el6.x86\_64)
- nss-softokn-freebl パッケージ (バージョン nss-softokn-freebl-3.12.7-1.1.el6.x86\_64)

### SuSE Linux 10 (64-bit x64):

適切に実行するには、次の追加パッケージが必要になります。設定されたアップデー ト マネージャを使用して検索および適用してください。指定されたバージョンが分 からない場合、システム管理者にお問い合わせください。

- The zlib パッケージ (バージョン zlib-1.2.3-15.2)
- pam パッケージ (バージョン pam-0.99.6.3-28.18.39)
- glibc パッケージ (バージョン glibc-2.4-31.74.1)
- libstdc++ パッケージ (バージョン libstdc++-4.1.2\_20070115-0.29.6)
- libgcc パッケージ (バージョン libgcc-4.1.2\_20070115-0.29.6)
- audit-libs パッケージ(バージョン audit-libs-1.2.9-6.19)

#### SuSE Linux 11 (64-bit x64):

適切に実行するには、次の追加パッケージが必要になります。設定されたアップデー ト マネージャを使用して検索および適用してください。指定されたバージョンが分 からない場合、システム管理者にお問い合わせください。

- The zlib パッケージ (バージョン zlib-1.2.3-106.34)
- pam パッケージ (バージョン pam-1.0.4-0.5.12)
- glibc パッケージ (バージョン glibc-2.11.1-0.17.4)
- libstdc++ パッケージ (バージョン libstdc++43-4.3.4\_20091019-0.7.35)
- libgcc パッケージ (バージョン libgcc43-4.3.4\_20091019-0.7.35)
- audit-libs パッケージ (バージョン audit-libs-1.70.7-5.16)

### zLinux 64-bit (IBM System z):

適切に実行するには、次の追加パッケージが必要になります。設定されたアップデー ト マネージャを使用して検索および適用してください。指定された最低条件のバー ジョンが分からない場合、システム管理者にお問い合わせください。

- libstdc++ パッケージ (バージョン:libstdc++-5.0.7-X.Y.s390x (X.Y は 0.0 以降))。
- libgcc パッケージ(バージョン:libgcc-4.2.0-X.Y.s390x(X.Y は 0.0 以降))。

### AIX 6.1:

AIX 6.1 にインストールする場合にも、前述のシステム要件のほかに、次の要件 があります。

- **■** bos.net.tcp.client  $(\check{\vee} \vdash \check{\vee} \exists \vee \vdots 6.1.5.1)$
- bos.rte.bind\_cmds  $(\check{\vee} \check{\vee} \check{\vee} \check{=} \check{\vee} \check{.} 1.5.0)$
- bos.rte.libc  $(\check{\wedge} \check{\smile} \check{\vartriangleright} \exists \check{\wedge} 6, 1, 5, 1)$
- **■** bos.rte.libpthreads  $(\check{\vee} \check{\vee} \check{\vee} \check{=} \check{\vee} \check{.} 1.5.0)$
- **■** bos. rte. security  $(\check{\wedge} \check{\vee} \vee 0.1.5.0)$
- vacpp.cmp.rte  $(\check{\vee} \check{\vee} \ni \vee : 11.1.0.3)$
- bos.rte.iconv  $(\check{\wedge} \check{\vee} \ni \check{\vee} : 6, 1, 5, 0)$
- bos.adt.lib  $(\check{\vee} \check{\vee} \ni \check{\vee} : 6.1.2.0)$
- bos.rte.streams  $(\check{\vee} \check{\vee} \ni \check{\vee} \cdot 6.1.5.0)$
- bos.rte.mlslib  $(\check{\wedge} \check{\vee} \ni \check{\vee} \cdot 6, 1, 5, 0)$
- bos.rte.odm  $(\check{\vee} \check{\vee} \ni \check{\vee} \cdot 6, 1, 5, 0)$

### AIX 7.1:

AIX 7.1 にインストールする場合にも、前述のシステム要件のほかに、次の要件 があります。

- bos.net.tcp.client  $(\check{\wedge} \check{\smile} \check{\vee} \vDash \check{\vee}$  :7.1.0.1)
- bos.rte.bind cmds  $(\check{\vee} \check{\neg} \check{\vee} \exists \check{\vee} ?.1.0.0)$
- bos.rte.libc  $(\check{\wedge} \check{\smile} \check{\vee} \vDash \check{\vee} : 7.1.0.1)$
- bos.rte.libpthreads  $(\check{\vee}$  → ジョン:7.1.0.0)
- bos.rte.security  $(\check{\vee} \check{\vee} \ni \check{\vee} \cdot 7.1.0.1)$
- x1C.rte  $(\check{\vee} \check{\vee} \ni \vee : 11.1.0.1)$
- bos.rte.iconv  $(\check{\vee} \check{\smile} \check{\vee} \vDash \check{\vee} \vDash ?7.1.0.0)$
- bos.adt.lib  $($ バージョン:7.1.0.0)
- bos.rte.streams  $(\check{\vee} \check{\vee} \ni \check{\vee} : 7.1.0.0)$
- bos.rte.mlslib  $(\check{\vee} \check{\vee} \ni \check{\vee} : 7.1.0.0)$
- bos.rte.odm  $($ バージョン:7.1.0.0)

#### HP-UX :

HP-UX にインストールする場合は、上記のシステム要件に加えて、C++ ランタイム ライブラリもインストールする必要があります。パッチ PHSS\_26946 としてダウンロードできます。パッチにアクセスするには、 http://www4.itrc.hp.com/service/patch/mainPage.do を参照してください。無料です が、登録が必要です。

# アップグレード

ターゲット コンピュータに IBM® SPSS® Modeler Server をインストールしていない 場合は、[「インストール](#page-6-0)」 ( p. [7](#page-6-0) ) に進んでください。ターゲット コンピュータに インストールしてある場合は、以下を実行するかどうかを判断します。

■ 現在のバージョンを置き換えます。新しいバージョンが古いバージョンに比べてマ イナー リリースの場合は、古いバージョンを置き換える必要があります。リリー スがマイナーか否かは、バージョン番号の最初の 2 つの部分で判断できます。最 初の 2 つの部分がインストールされているバージョンのものと同じ場合、新しい バージョンはインストール バージョンに比べてマイナー リリースです。たとえ ば、新しいバージョンが 13.1 で古いバージョンが 13.0 の場合、新しいバージョ ンはマイナー リリースであり、古いバージョンを置き換える必要があります。

or

■ 現在のバージョンに加えて、新しいバージョンをインストールします。新しい バージョンが古いバージョンに比べてメジャー リリースの場合、古いバージョン に加えて新しいバージョンをインストールできます。たとえば、新しいバージョ ンが 14.0 で古いバージョンが 13.1 の場合、現在バージョンに加えて新しい バージョンをインストールできます。

### 現在のバージョンを置き換える手順

- ▶ 既存の構成ファイル (options.cfg) を他の場所にバックアップします。構成ファ イルは、config ディレクトリにあります。注意を要するのは、このファイルに指 定されている構成設定値が、IBM® SPSS® Collaboration and Deployment Services Deployment Manager を使用することでも修正できることです。 [詳細は、 p. 9 IBM](#page-8-0) [SPSS Collaboration and Deployment Services Deployment Manager の管理コンソール](#page-8-0) [のインストール を参照してください。](#page-8-0)
- **▶ 古いバージョンを削除します。[「アンインストール](#page-12-0)」(p.[13](#page-12-0)) の手順に従ってく** ださい。
- **▶ 新しいバージョンをインストールします。[「インストール](#page-6-0)」(p.7)の手順に** 従ってください。
- ▶ 古い構成ファイルと新しい構成ファイルを比較して、保存するオプション設定値を 新しい構成ファイルに転送します。構成ファイルのオプション情報は、『IBM SPSS Modeler Server およびパフォーマンス ガイド』を参照してください。新しいファイ ルを古いファイルに置き換えないでください。

### 新しいバージョンを追加する手順

- ▶ 次のコメントを踏まえながら[、「インストール」](#page-6-0) (p.7) の手順に従ってください。
	- インストール先ディレクトリ :古いバージョンとは異なった場所に、新しいバージョン をインストールします。

ポート番号と一時ファイルの場所は、管理コンソール、A指定されます。詳細は、IBM SPSS Modeler Server およびパフォーマンス ガイド を参照してください。config ディレクトリにある構成ファイル (options.cfg) で手動で変更することもできます。

<span id="page-6-0"></span>新しいバージョンをインストールする場合は、常に、IBM SPSS Modeler Server 製品のホスト名とポート番号がエンド ユーザーに配布されていることを確認し てください。

# インストール

SPSS Modeler Server を root または root 以外のユーザーとしてインストールでき ます。サイトが root パスワードの使用を制限している場合、次の見出しの指示に 従って、root 以外のユーザーを設定し、サーバーをインストール、構成、起動及 び停止してください。そうでない場合は、「インストール: すべてのユーザー」 から続行します。

### インストール:root 以外のユーザー

- ▶ SPSS Modeler Server サーバーをインストール、設定、起動および停止するマシンに ローカル ユーザー アカウントを作成します。
- ▶ ローカル ユーザー アカウントを使用して、「インストール: すべてのユーザー」の 指示に従い、SPSS Modeler Server をインストールします。

### インストール:すべてのユーザー

- ▶ インストール メディアを使用する場合は、DVDドライブ。製品の DVD をドライブに挿入し、そ の DVD にアクセスできることを確認します。Solaris の場合、Volume Manager (vold デーモン) が実行中であることが必要です。
- ▶ ダウンロードしたインストール メディアを使用する場合は、インストール ファイルを実行。 ダ ウンロードしたメディア には、.bin ファイルが含まれています。このファイル を実行してください。
- ▶ ハードドライブの容量を確認する。[システム要件](#page-0-0) p. [1](#page-0-0) で指定されている永続的ハード ドライブの容量のほか、インストーラ ファイル用の一時ディスク領域も必要です。 インストーラ ファイルは、システムの一時フォルダに解凍されます。一時フォルダ に十分な領域がない場合、インストーラ ファイルはホーム フォルダに展開されま す。どの場所にも十分な領域がない場合、インストーラを続行することはできませ ん。この場合、一時的に IATMPDIR 環境変数を十分な領域を持つ場所に設定すること ができます。この場所には少なくとも 1 GB の空き領域が必要です。
- ▶ インストール先ディレクトリの確認:デフォルトでは IBM SPSS Modeler Server は /opt/IBM/SPSS/StatisticsServer<version> にインストールされます。必要に応じ て、グラフィカル インストール ウィザードまたはコマンド ライン インストールで このパスを変更することができます。サイレント インストーラを実行する場合、 installer.properties で USER INSTALL DIR の値を設定できます。インストールを行 う際には、インストール ディレクトリに対する読み込み権限と書き込み権限が必要 になります。適切な権限を持つアカウントでログオンしてください。注 : 製品の新 しいバージョンを追加することでアップグレードする場合は、新しいバージョンを別 のディレクトリにインストールします。

▶ インストール メディアを使用する場合は、インストーラファイルをコピー。DVD からサーバー マ シンのディレクトリにインストーラ ファイルをコピーします。インストーラ ファイ ルは DVD のルートの UNIX/InstallationFiles ディレクトリにあります。

注 : ファイルの名前は、リリースとプラットフォームによって異なります。

- ▶ インストーラの実行権限を変更。インストーラを実行するユーザーによってインストーラ が実行可能であるようにしてください。
- ▶ インストーラを実行。グラフィカル ユーザー インターフェイス、コマンド ライン、 またはサイレントでインストーラを実行できます。それぞれの方法の手順について 以下に示します。

### グラフィカル インストール ウィザード

グラフィカル インストール ウィザードには、インストール パラメータについて 尋ねるグラフィカル インターフェイスが表示されます。X Window System が必要 になります。

- ▶ UNIX プロンプトで、インストーラ ファイルがコピーまたは展開されたディレクト リに移動します。
- ▶ 以下のコマンドを実行してインストーラを実行します。

./<installer\_name>

▶ インストール ウィザードを起動した後、画面に表示される指示に従います。

### コマンド ラインのインストール

コマンド ライン インストールでは、コマンドがインストールパラメータを指定す るコマンド プロンプトを使用します。

- ▶ UNIX プロンプトで、インストーラ ファイルがコピーまたは展開されたディレクト リに移動します。
- ▶ 以下のコマンドを実行してインストーラを実行します。

./<installer name> -i console

<installer\_name> は、インストーラ .bin ファイルです。

▶ 画面に表示される指示に従います。

### サイレント インストール

サイレント モードは、ユーザーの介入なしでインストールを行うことができます。 インストール パラメータは、プロパティ ファイルとして指定されています。

▶ インストール メディアがある場合、installer.properties を DVD のルートに ある UNIX/Administration ディレクトリからインストーラをコピーした同じ場所 にコピーします。

- <span id="page-8-0"></span>▶ インストーラ ファイルをコピーまたは展開した場所に移動し、テキスト エディタ で installer.properties を開きます。
- ▶ USER INSTALL DIR の値を該当するインストール ディレクトリに設定します。ディ レクトリ パスにスペースを含めることはできません。デフォルトのインストール ディレクトリにインストールする場合、この行をコメントアウトします。<value> に設定したままにしないでください。
- ▶ ファイルを保存します。
- ▶ 以下のコマンドを実行してインストーラを実行します。

./<installer\_name> -f installer.properties

<installer\_name> は、インストーラ .bin ファイルです。

### IP アドレス

サーバー コンピュータに IP アドレスが複数ある場合は、IBM® SPSS® Modeler Server は 1 つだけを選択して使用します。選択したアドレスが使用するアドレスでない場 合もあります。ただし、IBM SPSS Modeler Server を構成して、適切なアドレスを 使用できます。また、IBM SPSS Modeler Server が複数の IP アドレスを処理する ようにする場合は、サーバー コンピュータ上の 2 つの異なるディレクトリに IBM SPSS Modeler Server をインストールする必要があります。その後で、IP アドレスの 1 つを処理するために、それぞれの IBM SPSS Modeler Server インストールを構 成する必要があります。管理コンソールを使用して、適切な IP アドレスを使用す るように、IBM SPSS Modeler Server を構成します。

# IBM SPSS Modeler Server のインストールの後の処理

このセクションでは、インストールの後で実行可能な、必須の手順とオプションの手 順についていくつか説明します。ただし、使用可能な構成オプションをすべて説明す るわけではありません。すべての構成オプションについては、『IBM SPSS Modeler Server およびパフォーマンス ガイド』を参照してください。

### IBM SPSS Collaboration and Deployment Services Deployment Manager の管理コン ソールのインストール

IBM® SPSS® Collaboration and Deployment Services Deployment Manager では、IBM® SPSS® Modeler Server のインストールを監視および設定するためのユーザー イン ターフェイスを用意しており、その製品の現在のユーザーは無料で利用できます。 Deployment Manager をインストールできるのは Windows コンピュータだけですが、 サポートされたプラットフォームにインストールされた IBM SPSS Modeler Server を監視することができます。

このコンポーネントをインストールするには、次の手順を実行します。

- ▶ IBM® SPSS® Modeler ServerDVD を DVD ドライブに挿入します。自動再生機能にメ ニューが表示されます。
- ▶ [自動再生] メニューで [Modeler 管理コンソールをインストール] をクリックし、画面に 表示される指示に従います。

### IBM SPSS Statistics プログラムの有効化

IBM® SPSS® Statistics をインストールし、IBM® SPSS® Modeler Server の SPSS Statistics ノードで Python または R プラグインを呼び出せるようにしたい場合、 UNIX サーバーで次のステップを実行し、プラグインを有効化する必要があります。

- ▶ スーパーユーザーとしてログインします。
- ▶ 次のような環境変数をエクスポートします。
	- Linux または Solaris : export LD\_LIBRARY\_PATH=[plugin\_install\_directory]/lib:\$LD\_LIBRARY\_PATH
	- AIX : export LIBPATH=[plugin\_install\_directory]/lib:\$LIBPATH
	- HP-UX : export SHLIB PATH=[plugin install directory]/lib:\$SHLIB PATH

この場合、plugin\_install\_directory は、Python または R プラグインがインス トールされているディレクトリを示します。

### プロセスの開始

IBM® SPSS® Modeler Server は、デフォルトではデーモン プロセスとして実行し、 root 権限があります。IBM SPSS Modeler Server は、root 権限がなくてもクライア ント接続に何らかの制限をして、実行できるよう設定されています。詳細は、IBM SPSS Modeler Server およびパフォーマンス ガイド を参照してください。

### IBM SPSS Modeler Server を起動する手順

起動スクリプトの modelersrv.sh を使用して、アプリケーションを開始します。こ のスクリプトは、インストール先のディレクトリに含まれています。起動スクリプ トで、環境を構成して、ソフトウェアを実行します。

- E 「ルート」としてログインします。 また、root 以外のユーザーが IBM SPSS Modeler Server をインストールしたユーザーである場合、root 以外のユーザーとしてロ グインできます。
- ▶ IBM SPSS Modeler Server のインストール先ディレクトリにディレクトリ変更を行い ます。起動スクリプトは、この場所から実行する必要があります。
- ▶ 起動スクリプトを実行します。たとえば、UNIX のプロンプトで次のように入力 します。

./modelersrv.sh start

# サーバー ステータスのチェック

list コマンドを使用して、どのようなサーバー プロセスが実行されているのかの情報 を取得したり、プロセスのステータスを報告したりします。次に例を示します。

▶ UNIX プロンプトで、次のコマンドを入力します。

/modelersrv.sh list

▶ 出力を調べます。この出力は、UNIX の ps コマンドが作成する出力と似ています。 サーバーが実行中の場合は、リスト内の最初のプロセスとして表示されます。

IBM® SPSS® Modeler Server は、認証を受けた場合にエンド ユーザーからの接続 を受け付ける準備ができました。 詳細は、 p.11 エンド ユーザーへの接続 を参 照してください。

### エンド ユーザーへの接続

エンド ユーザーは、クライアント ソフトウェアからログインして、IBM® SPSS® Modeler Server に接続します。ソフトウェアがどのように動作するか、また、ソフト ウェアを管理するには何が必要かの説明は、『IBM SPSS Modeler Server およびパ フォーマンス ガイド』を参照してください。サーバー コンピュータの IP アドレスま たはホスト名など、接続に必要な情報をエンド ユーザーに提供する必要があります。

### IBM SPSS Data Access Pack のテクノロジ

データベースを読み書きするには、ODBC データ ソースがインストールされていて、 該当するデータベースに対して必要に応じて読み取り権限や書き込み権限が設定され ている必要があります。IBM® SPSS® Data Access Pack には、この目的で使用できる ODBC ドライバが含まれています。また、これらのドライバは、IBM SPSS Data Access Pack DVD またはダウンロード サイトから入手できます。ODBC データ ソースに関す る質問がある場合は、データベース管理者に問い合わせてください。

IBM® SPSS® Modeler のデータベースのサポートは 3 つの段階に分類され、それぞれ データベース ベンダーに応じて SQL プッシュバックおよび最適化のサポートについ て異なるレベルを示しています。各レベルのサポートは、さまざまなシステム設定を 使用して実装され、サービス契約の一環としてカスタマイズすることができます。

データベース サポートの 3 つの段階は次のようになります。

テーブル 1-2

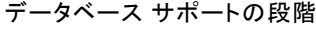

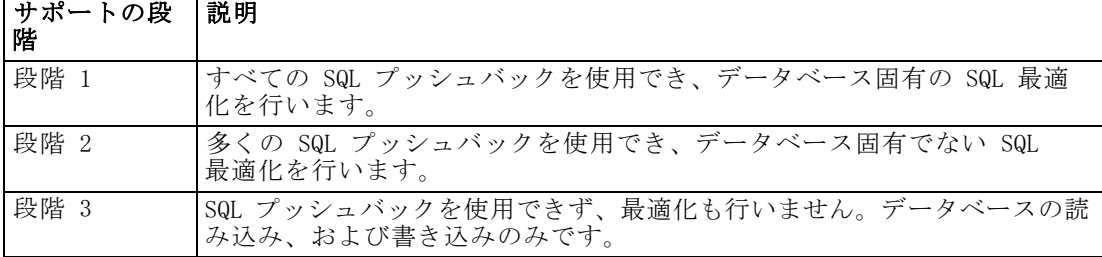

### サポートされている ODBC ドライバ

SPSS Modeler 15 での使用がサポートおよびテストされているデータベースおよび ODBC ドライバの最新情報については、当社サポート サイト [\(http://www.ibm.com/support\)](http://www.ibm.com/support) にある製品互換性マトリクスを参照してください。

### ドライバをインストールする場所

ODBC ドライバは、処理が行われる各コンピュータにインストールして設定する 必要があることに注意してください。

- ローカル (スタンドアロン) モードで IBM® SPSS® Modeler を実行する場合は、ド ライバをローカル コンピュータにインストールする必要があります。
- SPSS Modeler をリモートの IBM® SPSS® Modeler Server に対して分散モードで実 行する場合、ODBC ドライバは SPSS Modeler Server がインストールされたコン ピュータにインストールする必要があります。UNIX システムの SPSS Modeler Server を使用している場合は、本セクションの「UNIX システムの ODBC ドラ イバの設定」も参照してください。
- SPSS Modeler と SPSS Modeler Server の両方から同じデータ ソースにアクセ スする必要がある場合、ODBC ドライバは両方のコンピュータにインストール する必要があります。
- 端末サービスを介して SPSS Modeler を実行する場合、ODBC ドライバは SPSS Modeler がインストールされた端末サービス サーバーにインストールする必要 があります。
- 公開されたストリームを別のコンピュータで実行するために IBM® SPSS® Modeler Solution Publisher ランタイムを使用する場合、そのコンピュータに ODBC ドラ イバをインストールして設定する必要があります。

注 : UNIX で SPSS Modeler Server を使用して Teradata データベースを使用する場 合、Teradata ODBC ドライバとともにインストールされた ODBC ドライバマネージャ を使用する必要があります。この変更を SPSS Modeler Server に行うには、コメント で示される modelersrv.sh スクリプトの最上位近くの ODBC\_DRIVER\_MANAGER\_PATH に 値を指定してください。この環境変数は、Teradata ODBC ドライバに付属する ODBC ドライバ マネージャの場所 (Teradata ODBC ドライバのデフォルト インストールの /usr/odbc/lib) に設定する必要があります。変更を有効にするには、SPSS Modeler Server を再起動する必要があります。Teradata アクセスに対応する SPSS Modeler Server プラットフォーム、サポートされている Teradata ODBC のバージョンの詳細 は、サポート サイト <http://www.ibm.com/support> を参照してください。

### UNIX システムの ODBC ドライバの設定

デフォルトでは、DataDirect Driver Manager は UNIX システムの SPSS Modeler Server 向けには設定されていません。DataDirect Driver Manager ロードするよう UNIX を設定するには、次のコマンドを入力します。

cdmodeler\_server\_install\_directory/bin rm -f libspssodbc.so ln -s libspssodbc\_datadirect.so libspssodbc.so <span id="page-12-0"></span>これにより、デフォルトのリンクが削除され、DataDirect Driver Manager への リンクを作成します。

### データ アクセスのための IBM SPSS Modeler Server の構成

IBM® SPSS® Modeler Server で IBM® SPSS® Data Access Pack Data Access Technology を使用する場合は、起動スクリプトを構成する必要があります。これは重要なステッ プで、これに従わないとデータ アクセスがうまく機能しません。詳細は、『IBM SPSS Modeler Server およびパフォーマンス ガイド』を参照してください。

## データベース モデルの統合

IBM® SPSS® Modeler は、IBM Netezza、IBM InfoSphere Warehouse、Microsoft Analysis Services、および Oracle Data Mining による統合モデリングをサポートし ます。これにより、これらのベンダーによって提供されるネイティブ アルゴリズム を使用してデータベースの機能を利用することができます。SPSS Modeler の分析的な 能力と使いやすさにデータベースの威力とパフォーマンスを組み合わせて、データ ベース内部でモデルを構築し、スコアリングし、格納することができます。これらは すべて、SPSS Modeler アプリケーション内で行われます。

詳細は、IBM® SPSS® Modeler インストール ディスクの \Documentation フォルダ にある、DatabaseMiningGuide.pdf ファイルを参照してください。

# アンインストール

プログラム ファイルを削除し、自動的な起動がシステムに構成されている場合は自 動起動を無効にし、IBM® SPSS® Modeler Server をアンインストールします。

### プログラム ファイルを削除する手順

- ▶ サーバー プロセスを停止します。サーバー プロセスの停止手順は、『IBM SPSS Modeler Server およびパフォーマンス ガイド』にあります。
- ▶ インストール ディレクトリを削除します。

### 自動スタートアップを無効にする手順

IBM SPSS Modeler Server には、コンピュータが再起動されるときにサーバー デーモ ンが自動的に起動するようにシステムを構成するスクリプトが含まれています (操作 手順は、『IBM SPSS Modeler Server およびパフォーマンス ガイド』にあります)。

▶ 次の表にある自動起動ファイルを削除します。

#### テーブル 1-3 削除する自動起動ファイル

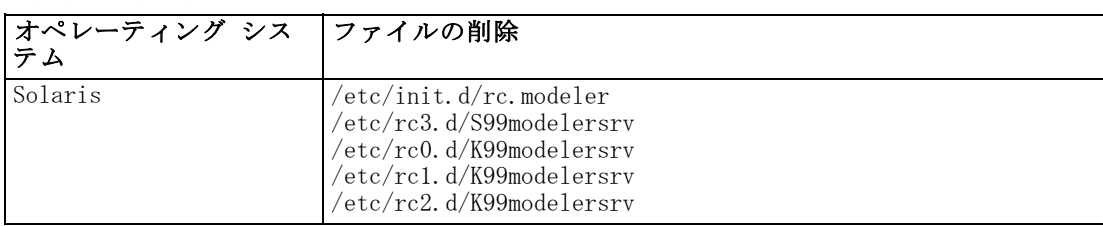